# IBRIDO ZERO

**CUSTOM SAMPLE MANIPULATION TOOL** 

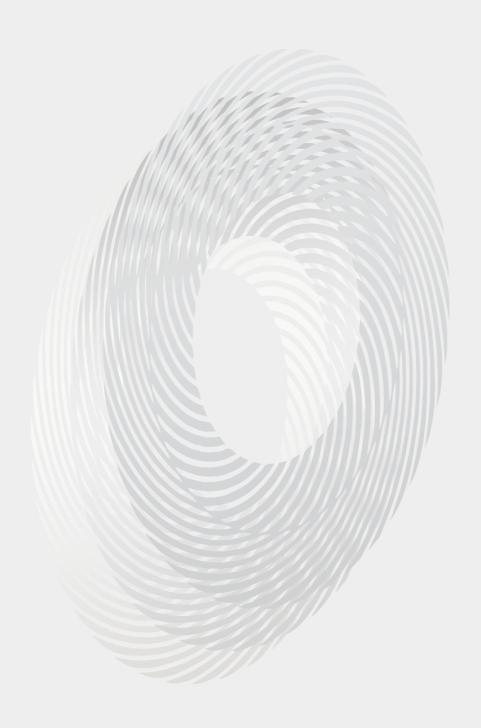

**SON@KINETIC®** 

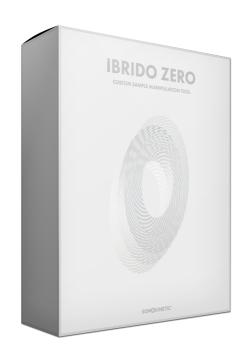

# Ibrido Zero CUSTOM SAMPLE MANIPULATION TOOL

SONOKINETIC BV © 2020

### **TABLE OF CONTENTS**

| - | Introduction                        | page 4  |
|---|-------------------------------------|---------|
| - | Content                             | page 5  |
| - | Quick Start guide                   | page 6  |
| - | Interface                           | page 7  |
| - | Two Ways to Play                    | page 8  |
| - | Zen Mode                            | page 8  |
| - | Show All Controls                   | page 8  |
| - | Importing Samples & Phrase Picker   | page 9  |
| - | Renaming                            | page 9  |
| - | Automation Tables                   | page 10 |
| - | Play Method                         | page 11 |
| - | Looping Phrases                     | page 11 |
| - | Start Position                      | page 11 |
| - | Setting Key Ranges                  | page 12 |
| - | Attack & Release                    | page 12 |
| - | Randomization                       | page 13 |
| - | Playing Ibrido Zero                 | page 14 |
| - | MOD Wheel                           | page 14 |
| - | Native Instruments Komplete Kontrol | page 15 |
| - | Voiceover                           | page 15 |
| - | WAV Files                           | page 15 |
| - | Tips & Tricks                       | page 16 |
| - | Colofon & Support                   | page 17 |

### Ibrido Zero

#### **Custom Sample Manipulation Tool**

Ever since we released our very first "Ibrido" instrument we've been inundated with one specific user request; to allow sample import. Now, although this sounds like a very simple idea, we wanted to run with the concept and take it to the extreme. So we opened up our toolbox and began to strip down the Ibrido engine to its component parts. Then after a little rummaging under the hood, we rebuilt it into a completely blank canvas, ripe for populating with your own samples.

It's easy to drag and drop your samples into Ibrido Zero - up to a total number of 360. You can even import multiple samples at the same time, just by selecting a group of samples and dragging them into the phrase picker screen. There are categories and banks so you can create themed collections for easy organisation and recall them once imported. The interface will show the sample names and length, with options for renaming categories, banks and individual samples.

All of the preview, automation and randomisation options are here, so with just a click or two, you can twist your own familiar samples into mutated sounds, with complex transformations.

We, at Sonokinetic BV, introduce Ibrido Zero to you with pride and would like to invite you to jump in. We can't wait to hear the amazing things you, our valued customer base, will produce with it.

Sonokinetic has established a name as one of the best value & quality sample producers and with this product we'd like to underline that statement. We stick with our unbeatable pricing module and high quality sampling.

We wish you the best inspiration and creativity.

With warm regards,

The Sonokinetic Ibrido Zero Production Team

#### **CONTENT**

Default Ibrido engine for you to import your own samples

Custom designed interface

Native Instruments Komplete Kontrol patch

Open source WAV files

NKS with narration

Intelligent Purging system

Native Instruments Kontakt Player Library license

Royalty and copyright free content license

Reference document (PDF)

Artwork: "Ibrido Zero" DVD cover. Designed by Sonokinetic BV

Programmed for Kontakt 6.2 and up & Komplete Kontrol

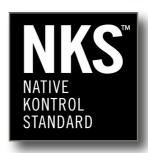

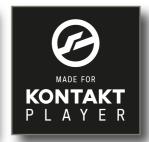

#### **QUICK START GUIDE**

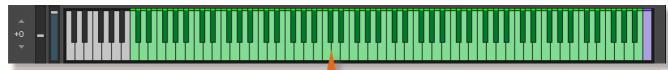

You won't hear anything when Ibrido Zero loads up for the first time. That's because it contains "zero" samples! The first step is to import your own wav files, so grab one of your own or try using some from the folder. named **some samples to start you off.** 

Drag a sample into the interface and drop it where you see **drag a sample here.** That will open the phrase picker, with a total of 360 slots for to drag your own samples.

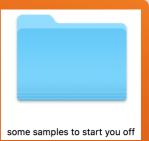

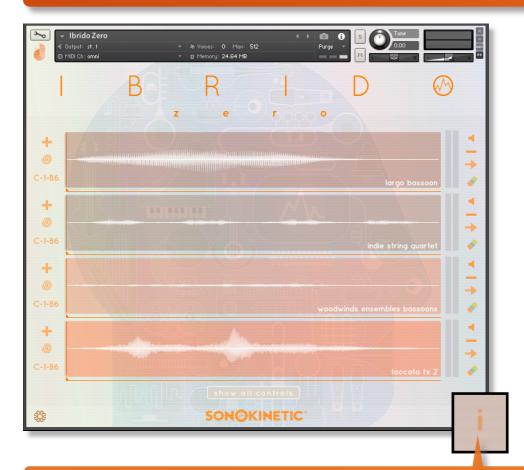

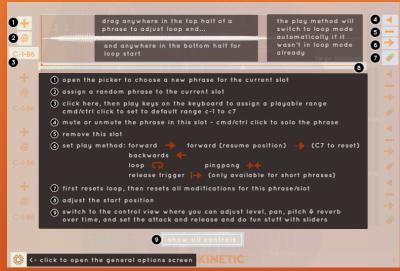

Click the info button in the bottom right of the interface to show an overlay containing a short explanation of the basic functionality of Ibrido Zero - this overlay is different for the 'zen mode' and the 'show all controls' screen

#### **INTERFACE**

Below is the main interface for Ibrido Zero. Almost every aspect of the instrument can be changed either by clicking on the appropriate part of the interface or using hardware dials via NKS mapping. The interface will look different depending if you have engaged **Zen Mode** or if you wish to **Show All Controls**.

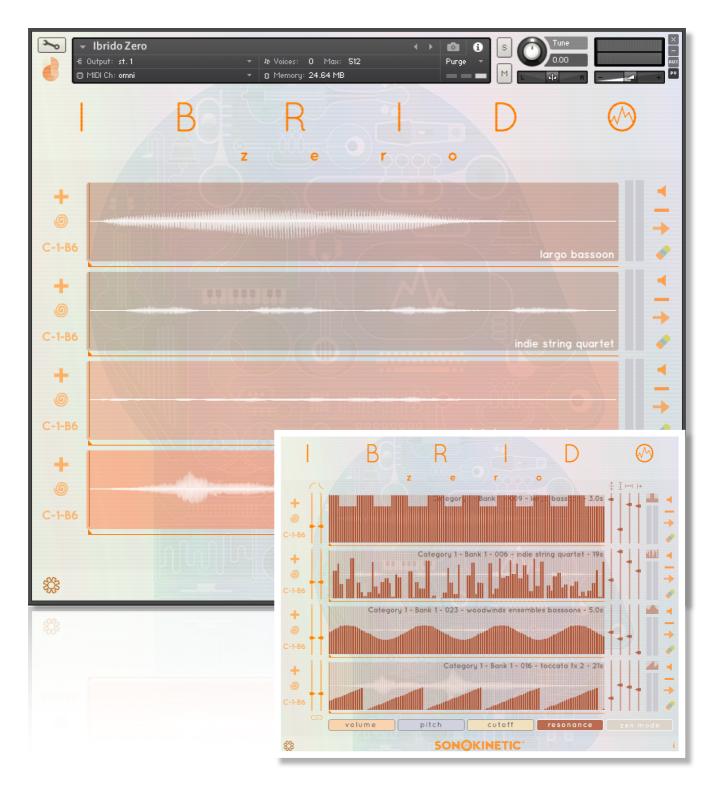

#### TWO WAYS TO PLAY - ZEN MODE & SHOW ALL CONTROLS

Ibrido Zero is an instrument for letting your creativity run wild and sometimes it helps not to have to think about too many controls. For this reason we've created two different ways to play: **Zen Mode** and **Show All Controls**. Clicking the legends at the bottom of the interface will switch between these play modes.

In **Zen Mode** all but the most vital controls will be hidden. Here you can still perform some of the most common functions of Ibrido Zero; choose samples, randomize, set start position, key ranges and adjust play modes and looping.

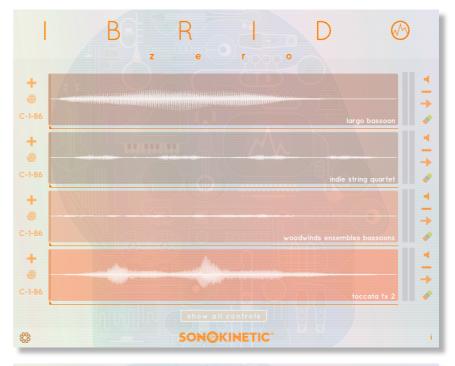

Use the **Show All Controls** mode to gain access to the deeper controls of the instrument in addition to the Zen Mode controls; setting attack and release times, automation for volume, panning, pitch, reverb, oomph, delay, distortion, sparkle, cutoff and resonance.

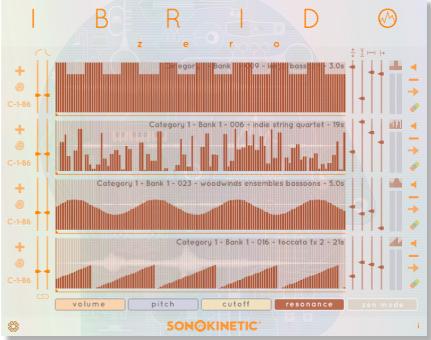

#### **IMPORTING SAMPLES & PHRASE PICKER**

Ibrido Zero can play up to 4 samples simultaneously in 4 slots.

The difference between Ibrido Zero and other instruments from the same family is that you can import your own samples, up to a total of 360, spread across 4 categories and 3 banks per category. To import a sample or choose to replace an existing sample into the phrase picker, click the + icon at the top left of each slot. This will open a phrase picker. Phrases are split into categories and banks. Drag your own samples into anywhere you see **drag your samples here**.

You can rename a category, bank or sample with your own label for easy identification. Just CMD / CTRL + click on the name:

click\_to\_type

Once imported, the phrase picker will display the file names of the samples and length in seconds. Press the ▶ play button to preview a short snippet of each phrase and click the phrase name to assign the phrase to a slot. To remove a slot entirely just hit the - button at the top right of the slot.

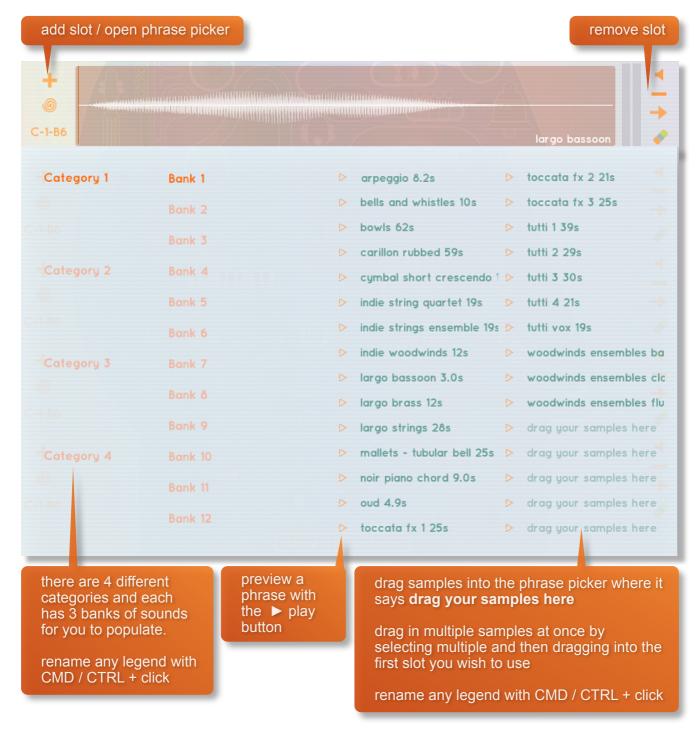

#### **AUTOMATION TABLES**

Only available in **Show All Controls** mode, the automation tables give precise control over how phrases play back using a variety of parameters. You can choose 4 different parameters for each instance of Ibrido Zero. Pick 4 from the following 10 parameters: volume, panning, pitch, reverb, oomph, delay, distortion, sparkle, cutoff and resonance.

Choose which parameter the tables modify by clicking the legends at the bottom of the interface or the cog on the left hand side:

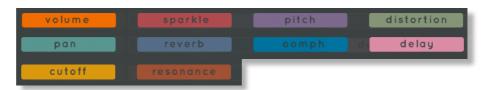

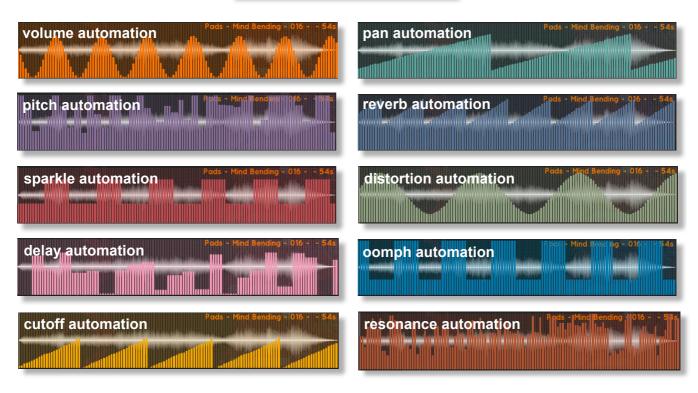

You can draw freehand in the automation table as shown here - just use your mouse pointer.

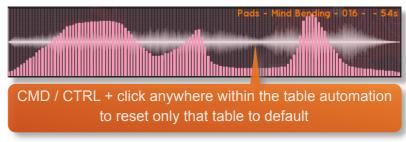

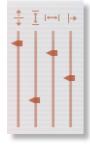

It's also possible to use the sliders at the right hand side of the interface to set levels, size, duration and offset of the automation shapes. This can be a huge time saver when you quickly want to create some smooth automation. Users of Komplete Kontrol hardware will find that these sliders are also mapped to the dials of your device.

Use the buttons shown here to cycle the automation shapes available and use CMD / CTRL + click to randomize.

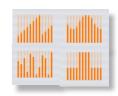

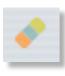

To reset all automation for single slot, click the eraser icon.

#### **PLAY METHOD**

Play direction and method is controlled by the arrow icon at the right of each slot.

```
forward forward (resume position) (C7 to reset)
backwards forward (resume position)
backwards for pingpong for pingpong for pingpong for short phrases)
```

**Forward**, **backwards** and **loop** modes do exactly what you'd expect them to, playing the sample forwards, in reverse and looping respectively.

**Pingpong** mode will play the sample first forwards, then in reverse.

Release trigger will play the sample only on release of a key - best use for short samples only.

**Forward (resume position)** will play the sample forwards on a keypress. When the key is released the engine will pause playback of the sample until another key is pressed, where the sample will resume playback from the same position.

**NB** - In order to help with consistency in DAW playback when using **forward (resume position)** mode we have assigned a keyswitch at **MIDI C7** to reset the playback position to default start position.

#### LOOPING PHRASES

Set loop positions **in Zen Mode** ONLY. Drag in the upper part of the phrase waveform to set the end loop point. Drag in the lower part of the waveform to set the start loop point.

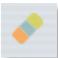

To reset the loop settings, click the eraser icon.

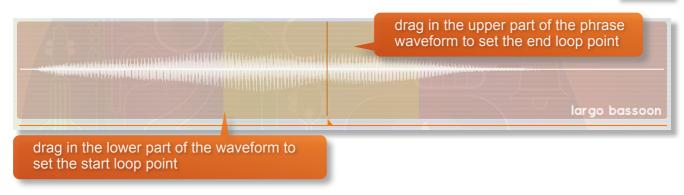

#### START POSITION

The thin line underneath each slot represents the playback start position of the phrase. Drag the small arrow to adjust the start position.

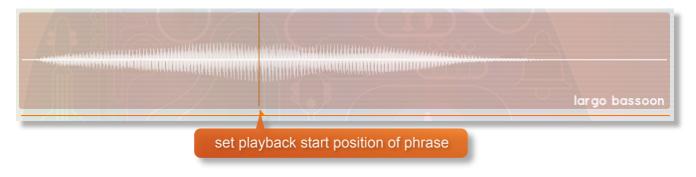

#### **SETTING KEY RANGES**

range of slot

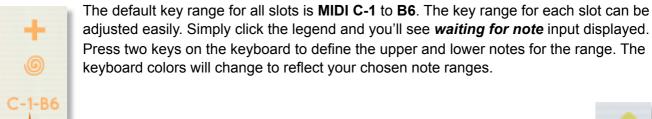

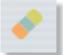

click to To reset the key range click the eraser icon. change key

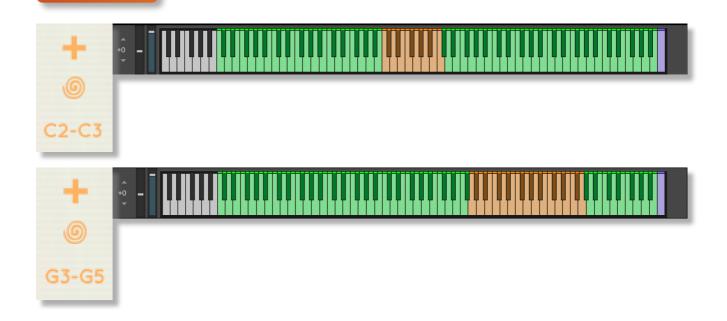

#### ATTACK AND RELEASE

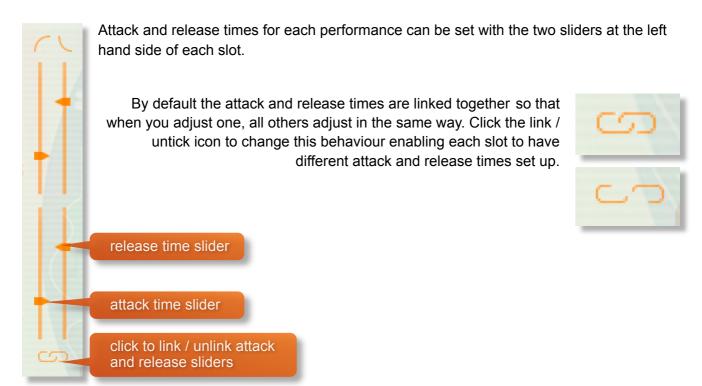

#### **RANDOMIZATION**

The instrument comes complete with many different options for randomization. Roll your mouse over the IBRIDO Zero heading to see a pop-up of the most useful randomization functions.

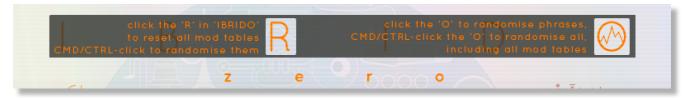

Click the 'R' in IBRIDO to reset all modulation tables to default

CMD / CTRL + click 'R' will randomize all modulation tables

Click the 'O' in IBRIDO to randomize all phrases

CMD / CTRL + click 'O' will randomize all phrases and all modulation tables

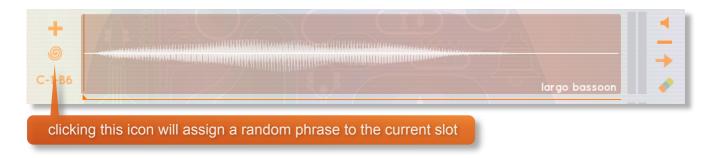

## **PLAYING IBRIDO ZERO**

The basic method of playing Ibrido Zero is to play on the key ranges indicated - don't forget you'll need to import some samples first! These ranges will vary in color and trigger different phrases depending on which ranges you have set up. See page 12 for more details on this.

Use your keyboard's MOD wheel to live play the volume of the instrument.

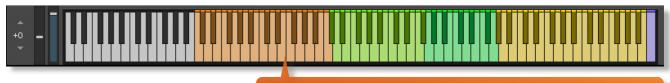

play within the colored key ranges to perform Ibrido Zero

#### **MOD WHEEL**

By default the MOD wheel of your MIDI keyboard will control the output volume of all of the pattern slots. Individual volume controls for each slot can be found within the **Volume** automation tables of the **Show All Controls** mode.

#### NATIVE INSTRUMENTS KOMPLETE KONTROL

Ibrido Zero is designed specifically for Native Instruments Komplete Kontrol keyboards. If you are a user of one of these controller keyboards you can make use of all the niceties that come with the NKS standard, which include:

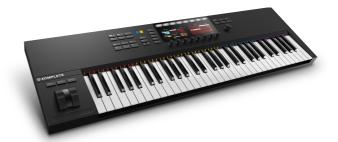

Key lights on your keyboard showing the corresponding colors of the Ibrido Zero key ranges, audio previews and graphical displays. In addition, the rotary controls of your keyboard will be automatically assigned to the most commonly used functions in Ibrido Zero.

Fully narrated voiceover for all controls and parameters

There are also some great accessibility features built in to Komplete Kontrol that make using the instrument from your keyboard that much more intuitive and fun!

#### **VOICEOVER**

Ibrido Zero comes with a bespoke pre-recorded voiceover to help navigate the interface and options. This should be especially useful for partially sighted users as all functions, parameters and number values are read out to you.

Sadly, since sample names are user defined, these cannot be read aloud.

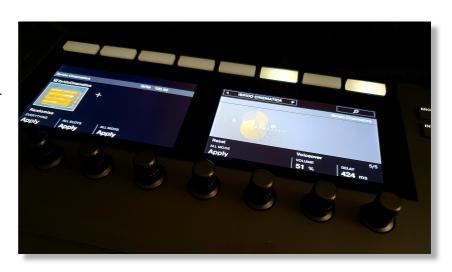

Navigate through the pages of the Komplete Kontrol interface to select and adjust the voiceover, choosing either full voiceover, phrase previews only or no voiceover at all. There are also options to adjust the volume of the voiceover and delay time between moving a dial and the confirmatory voiceover.

#### **TIPS AND TRICKS**

- Don't be alarmed if Ibrido Zero doesn't make any sound when you first load it up. By default it loads as a blank template and you'll need to import samples to hear anything. We've supplied a folder of samples to start you off, or you can use your own wav files.
- Click the i icon at the bottom right of the interface for a full help screen.
- Experiment with the extensive randomization functions for instant inspiration.
- All sliders can be set to their default position by holding cmd / control whilst left-clicking.
- You can right-click on any slider within Ibrido Zero to assign a MIDI CC controller. This is especially useful for playing with the attack, release and automation sliders if you don't own a Komplete Kontrol keyboard.
- When using a DAW, use the purple key at C7 to reset the playback position of any phrases.
- Use the mod wheel to apply global volume changes to Ibrido Zero.
- Generate your own complex riser / drop and impact by combining pitch automation on one phrase with release trigger playback on another.
- Use the fully narrated Komplete Kontrol options to help with navigation.
- The 4 default automation tables can be changed to a possible 10. Just click the automation labels in Show All Controls mode, or use the cog icon in the bottom left.

for more information, check our website:

https://www.sonokinetic.net/

join us on Facebook

https://www.facebook.com/Sonokinetic/

follow us on Twitter:

https://twitter.com/sonotweet

check out our Instagram:

https://www.instagram.com/sonokinetic/

watch our YouTube tutorial videos:

https://www.youtube.com/user/sonokinetic

access your own user area:

https://users.sonokinetic.net

...or if you have any questions about Ibrido Zero
or any other Sonokinetic product, send us a support query at
<a href="https://support.sonokinetic.net/">https://support.sonokinetic.net/</a>

all the creative best, Sonokinetic BV

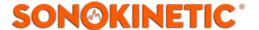